# WAVES **MASERATI B72**  User Guide

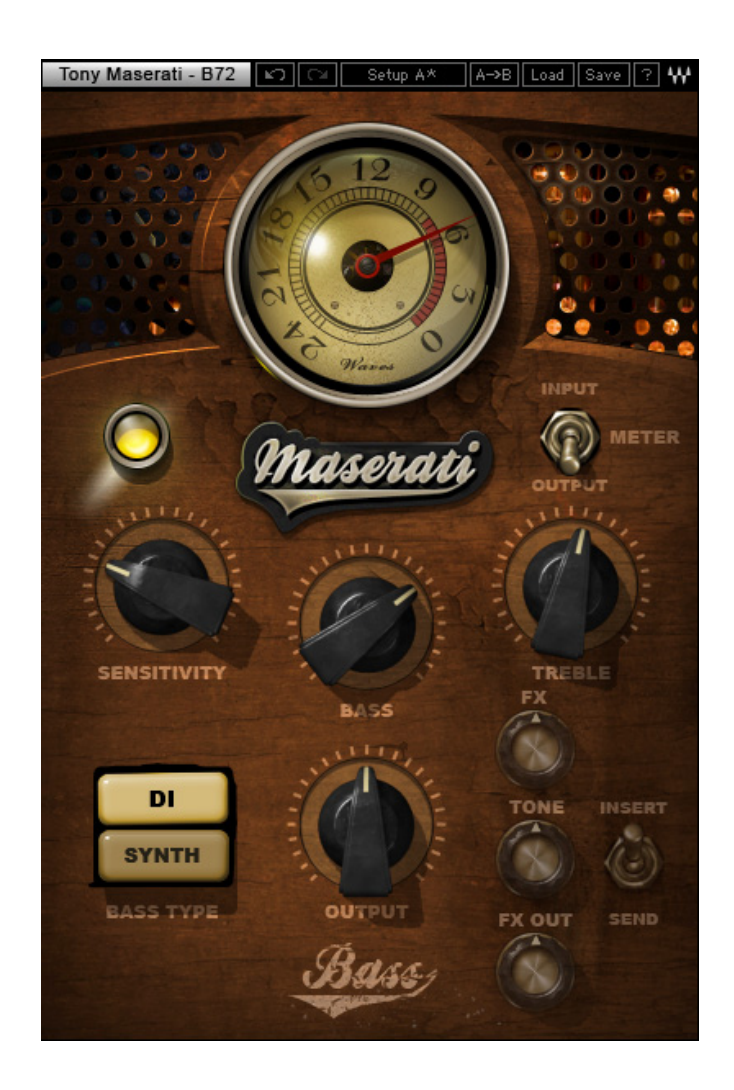

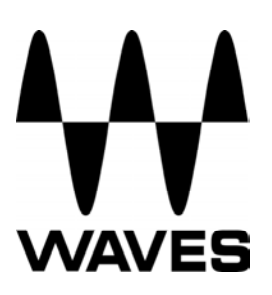

#### **TABLE OF CONTENTS**

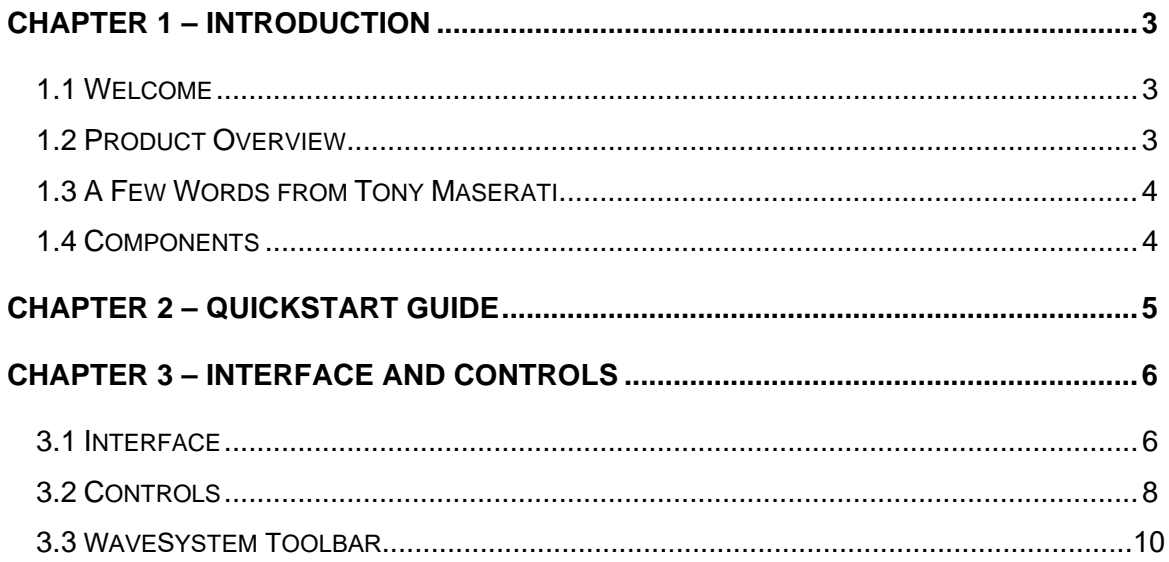

# <span id="page-2-0"></span>**Chapter 1 – Introduction**

#### **1.1 Welcome**

Thank you for choosing Waves! In order to get the most out of your new Waves plugin, please take a moment to read this user guide.

To install software and manage your licenses, you need to have a free Waves account. Sign up at [www.waves.com.](www.waves.com) With a Waves account you can keep track of your products, renew your Waves Update Plan, participate in bonus programs, and keep up to date with important information.

We suggest that you become familiar with the Waves Support pages: [www.waves.com/support.](www.waves.com/support) There are technical articles about installation, troubleshooting, specifications, and more. Plus, you'll find company contact information and Waves Support news.

#### **1.2 Product Overview**

The Waves Signature Series is our exclusive line of application-specific audio processors, created in collaboration with the world's top producers, engineers, and mixing engineers. Every Signature Series plug-in has been precision-crafted to capture the artist's distinct sound and production style. For experienced and aspiring audio professionals alike, the Waves Signature Series allows you to dial up the sound you're looking for quickly, without interrupting the creative flow.

The Tony Maserati Collection consists of seven plugins, each designed to handle a specific production task:

- ¾ **Vocals**: Maserati VX1 Vocal Enhancer
- ¾ **Drums**: Maserati DRM Drum Slammer
- ¾ **Bass**: Maserati B72 Bass Phattener
- ¾ **Electric Guitars**: Maserati GTi Guitar Toner
- ¾ **Acoustic Guitars**: Maserati ACG Acoustic Guitar Designer
- ¾ **Keyboards/Strings**: Maserati HMX Harmonics Generator
- ¾ **Groups/Stems**: Maserati GRP Group Processor *(new in V7.2)*

## <span id="page-3-0"></span>**1.3 A Few Words from Tony Maserati**

"The B72 actually has two distinct starting places. I've worked on a large variety of music for my artists, and there's never just one sound or one preset. Try the 'DI' setting on your electric or acoustic bass and you'll see how you can enhance the roundness, while keeping it lively throughout the song. The 'Synth' setting opens up a different door, with thickness, stereo spread, and harmonic flavor. It'll fill the speakers like an old Prophet."

# **1.4 Components**

WaveShell technology enables us to split Waves processors into smaller plug-ins, which we call **components**. Having a choice of components for a particular processor gives you the flexibility to choose the configuration best suited to your material.

The Waves Maserati B72 has three components:

- Maserati B72 m>m Mono in to Mono out component
- Maserati B72 m>s Mono in to Stereo out component
- Maserati B72 stereo Stereo in to Stereo out component

# <span id="page-4-0"></span>**Chapter 2 – Quickstart Guide**

- Insert the Maserati B72 plug-in on a bass track you wish to process.
- Toggle between the 2 bass types to find the best starting point.
- Adjust the Sensitivity control until you achieve proper levels, as indicated by the Sensitivity LED.
- Adjust the Bass and Treble tone controls to taste.
- For full stereo effect of the Synth type, the m>s component is recommended.
- Adjust the FX and Tone controls (Synth type only)

# <span id="page-5-0"></span>**Chapter 3 – Interface and Controls**

# **3.1 Interface**

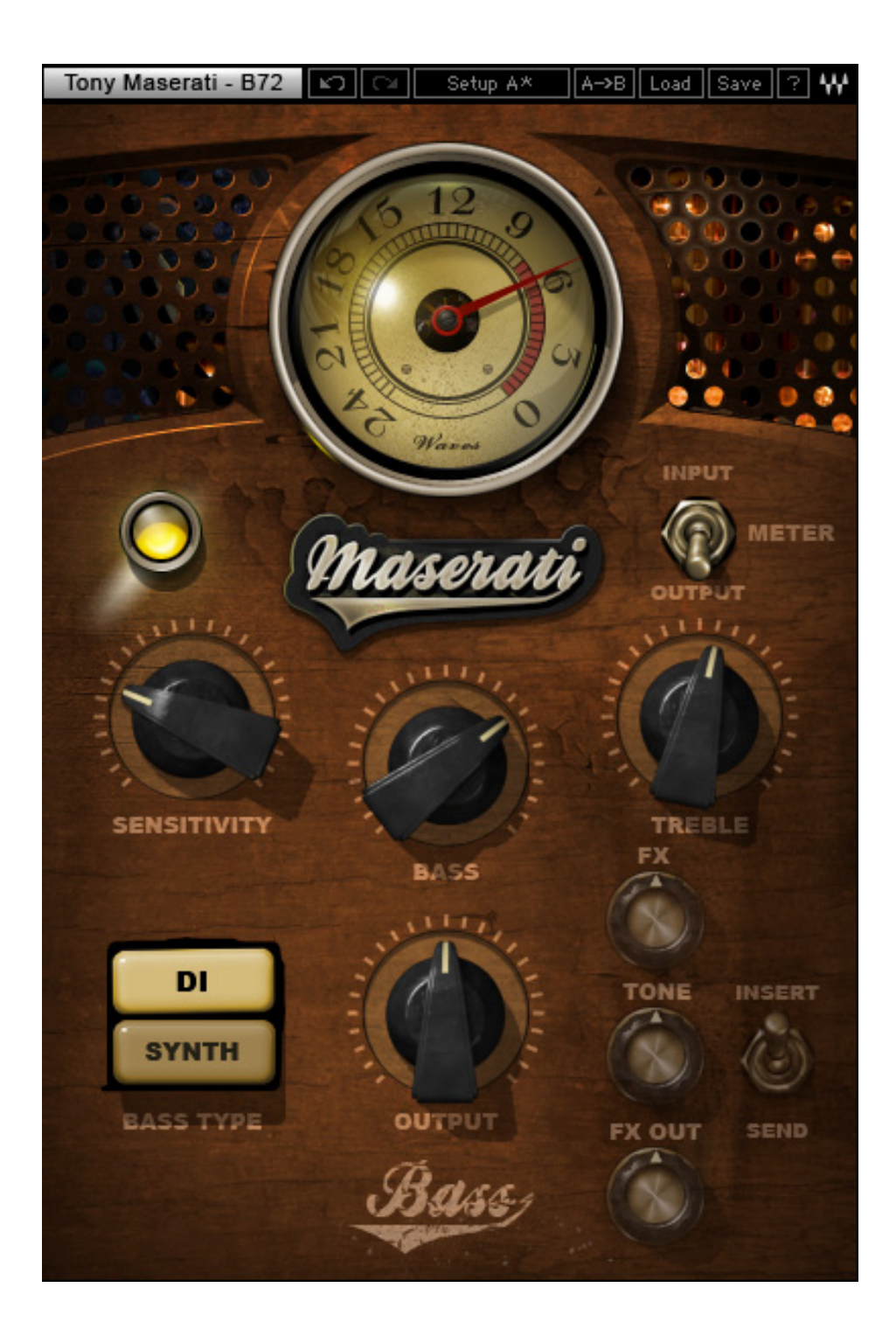

#### Waves Maserati B72 User Guide 7

# <span id="page-7-0"></span>**3.2 Controls**

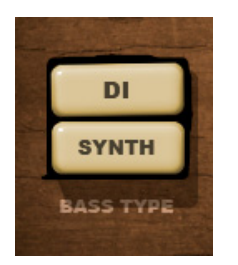

#### **TYPE** toggles between the 2 bass types.

Range: DI, Synth

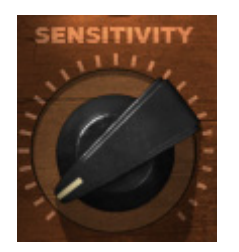

**SENSITIVITY** controls input levels. Range: +/- 50 (in 0.1 steps)

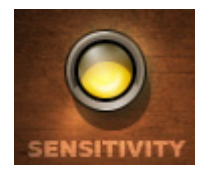

**SENSITIVITY LED** indicates the presence of proper levels. Range: Green (good), Yellow (optimal), Red (very hot)

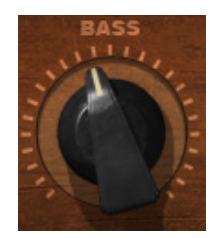

**BASS** controls low frequencies. Range: +/- 12 (in 0.1 steps)

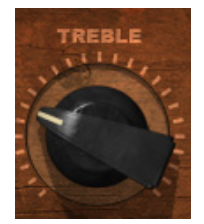

**TREBLE** controls high frequencies. Range: +/- 12 (in 0.1 steps)

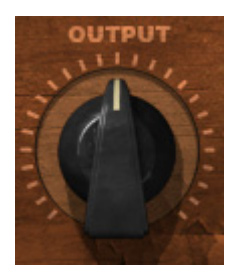

**OUTPUT** controls the output level. Range: +/- 12 (in 0.1 steps)

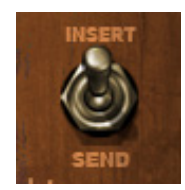

**INSERT/SEND Switch** toggles between two modes Insert and Send modes. *(Synth Type only)* 

- o **Insert** mode, which utilizes all processing, including compression, EQ, and effects
- o **Send** mode, which includes only the effects section of the plugin, to be used in a send/return configuration

*Please note: In Send mode, certain controls will be unavailable, and appear "grayed out." If toggling between Types in Send mode, the plugin will remain in Send mode when applicable.* 

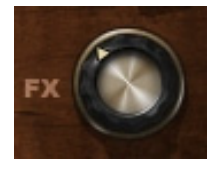

**FX** controls the amount of signal sent to the effect. *(Synth Type only)* Range:  $\text{-inf} - 0$  (in 0.1 steps)

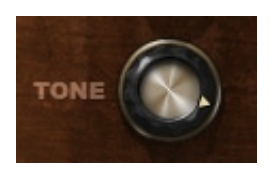

**TONE** controls the "buzziness" of the effect. *(Synth Type only)* Range: 0-100 (in 0.1 steps)

<span id="page-10-0"></span>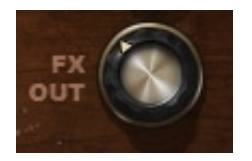

**FX OUT** controls the output level of the Effect path. *(Synth Type only)* Range: 0 – 100 (in 0.1 steps) Min – Max

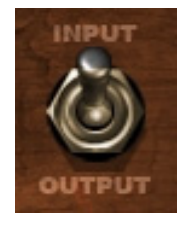

**METER Switch** toggles meter monitoring between input and output modes.

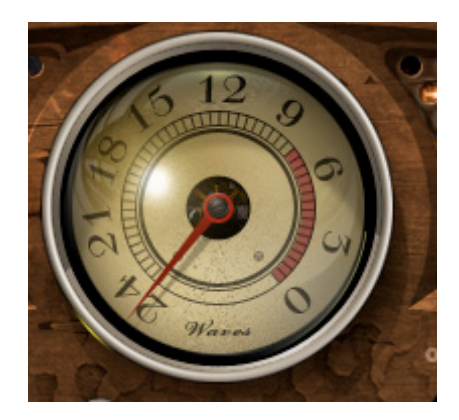

**METER** displays input or output. Range: -24dBFS – 0dBFS

## **3.3 WaveSystem Toolbar**

Use the bar at the top of the plugin to save and load presets, compare settings, undo and redo steps, and resize the plugin. To learn more, click the icon at the upper-right corner of the window and open the WaveSystem Guide.